# AirLive ONU-10XG(S)-1001-10G Quick Installation Guide V1.0

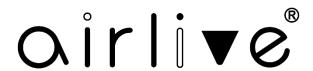

# 1. Indicator and Interface Description

#### 1.1 Product Picture

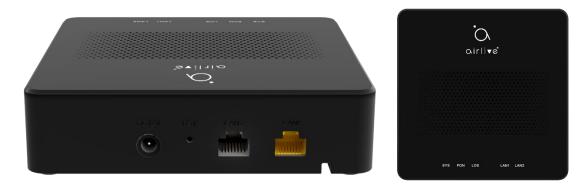

Figure 1. ONU-10XG(S)-1001-10G

## **1.2 Application Chart**

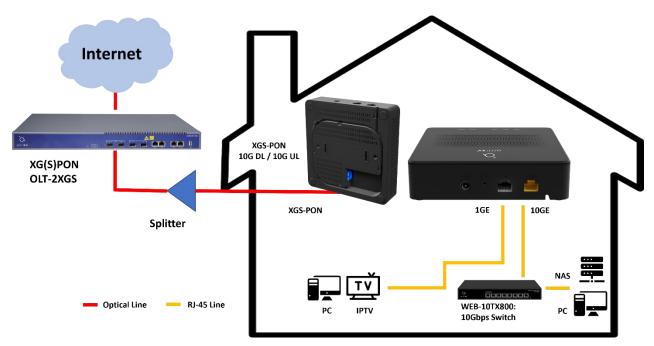

 $\label{eq:Figure 2.} Figure 2. \ Application \ Chart \\ \ (when using \ XG \ model \ the \ speed \ will \ be \ 10G \ DL \ / \ 2.5G \ UL)$ 

## 1.3 Panel Lights

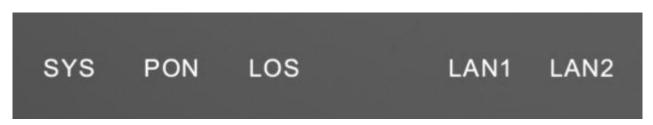

Figure 3. Panel Lights

| LED                 | Mark         | Status   | Description                                     |  |
|---------------------|--------------|----------|-------------------------------------------------|--|
| System              | SYS          | Off / On | System is not running or fatal error.           |  |
|                     |              | Blink    | The device is running normally.                 |  |
| Registration        | PON          | On       | The device is registered to the PON system.     |  |
|                     |              | Off      | The device is not registered to the PON system. |  |
|                     |              | Blink    | The device is registering.                      |  |
| Optical signal loss | LOS          | Off      | The device has received optical signal.         |  |
|                     |              | Blink    | The device does not receive optical signal.     |  |
| Interface           | LAN1<br>LAN2 | On       | Port is connected properly (LINK).              |  |
|                     |              | Off      | Port is not connected properly.                 |  |
|                     |              | Blink    | Port is sending or/and receiving data (ACT).    |  |

Table 1. Panel Lights

## 1.4 Interface/button Panel

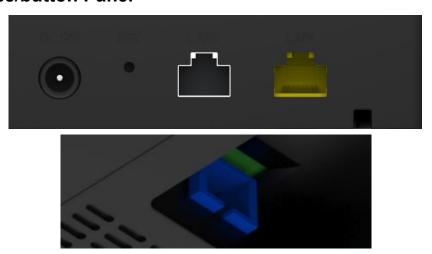

Figure 4. Interface/button Panel, PON connection on the bottom of device.

| Name   | Function                                                                                                    |  |  |  |
|--------|----------------------------------------------------------------------------------------------------|--|--|--|
| DC 12V | Connect with power adapter. DC 12V, 1A.                                                                                                    |  |  |  |
| RST    | Press RST button for 1 ~ 3 seconds, ONU reboots.  Press RST button for more than 4 seconds, ONU restores to factory default configuration.                                              |  |  |  |
| LAN1-2 | LAN2 is a 10GE port and the Yellow LAN1 is a 1GE port. Connect PC or other devices to GE port by Cat5 cable, RJ-45 connector. And connect to 10GE port by Cat6a cable, RJ-45 connector. |  |  |  |
| PON    | Connect to OLT by SC type fiber connector, single mode optical fiber cable.                                                                                                    |  |  |  |

Table 2. Interface/button Panel

## 2. Packing List

| Contents           | Quantity | Contents      | Quantity |
|--------------------|----------|---------------|----------|
| XG/XGS-PON ONU     | 1 pcs    | Power adapter | 1 pcs    |
| Installation Guide | 1 pcs    |               |          |

#### 3. Hardware Installation

### **Installation Environment Requirements**

ONU device must be installed indoors and ensure the following conditions:

- Confirm that there is sufficient space for ONU installation to facilitate cooling the device.
- ONU is suitable for working at temperatures ranging from -5  $^{\circ}$ C to 55  $^{\circ}$ C and humidity ranging from 10% to 90%.
- ONU workplace should avoid high-frequency interference from radio transmitters, radar stations, and power equipment.

#### **Equipment Installation**

1. Installed on the desktop

Place the ONU on a clean bench, this installation is relatively simple, you can observe the following operation:

- Ensure a smooth surface.
- There is enough space around the device for heat dissipation.
- Do not place objects on the device.
- 2. Mounted on the wall
- The ONU chassis has two recesses, in accordance with the position of the groove, install two screws in the wall.
- The original selected two mounting screws gently snap into recesses when aligned.
- Slowly let go, so that the device under the support of the screws is hanging on the wall.
- 3. Connect fiber, network cable and power adapter to the corresponding interfaces, and turn on the power of product.